## **How to use it with SwissSys**

*Extract the file Canada.dbf from cma.zip and save it in your computer. (in our example, we have saved it at c:\ )*

Structure of the canada.dbf 1 NAME (lastname, firstname) 2 RATING 3 ID\_NUMBER 4 GRADE 5 BIRTHDATE 6 CITY 7 ZIP (first 3 digits of the Postal Code) 8 PROV 9 SCHOOL 10 LASTFIRST (to be used with the program SwissSys in place of NAME)

Open SwissSys Program Step 1: Select ...

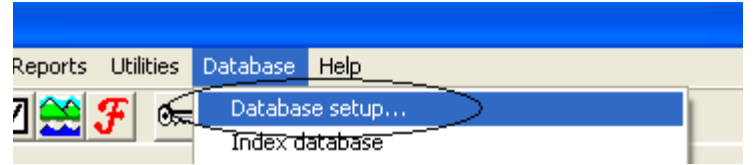

Step 2:

(in the example the file canada.dbf is in  $c:\rangle$ )

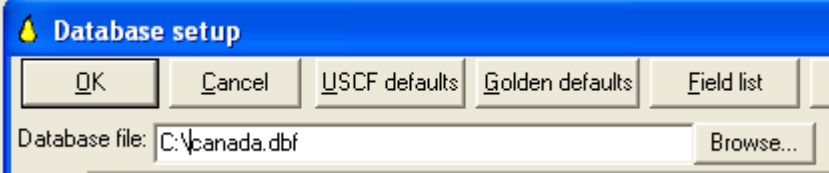

Step 3: Open Field list

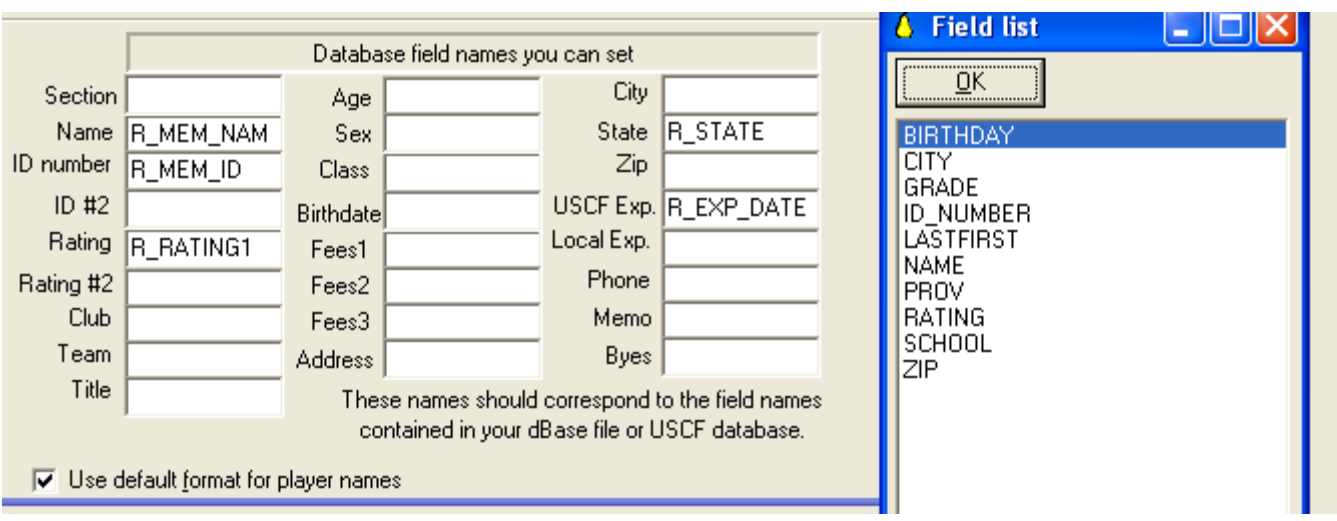

and drag each field (The name should correspond to the field LASTFIRST in Canada.dbf)

## Step 4: At the end you should have this

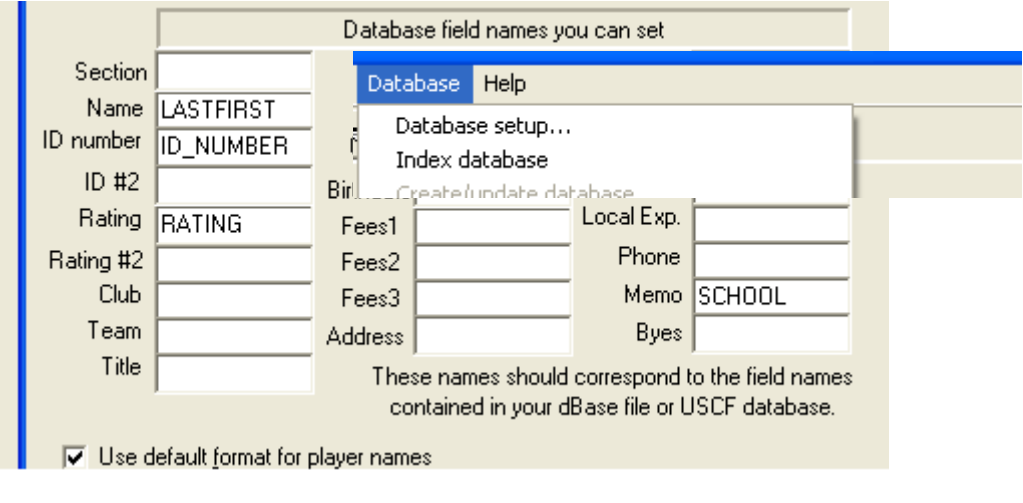

and Press OK Step 5:

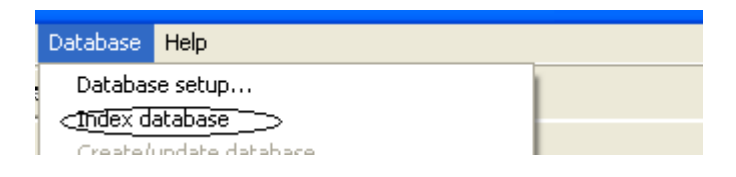

Reindex the database (**very important**) and Press OK **Have a good tournament !**